## **Local use of the examples from the downloads.**

The three.js module version requires absolutely a local server. Many examples have already been produced in this form from 2020. At the end of the year they will be available for download as zip file.

\_\_\_\_\_\_\_\_\_\_\_\_\_\_\_\_\_\_\_\_\_\_\_\_\_\_\_\_\_\_\_\_\_\_\_\_\_\_\_\_\_\_\_\_\_\_\_\_\_\_\_\_\_\_\_\_\_\_\_\_\_\_\_\_\_

The local server apache offers a particularly simple variant. It is also included in the XAMPP package.

Solo it does not need any installation (**only tested under Windows 10**).

Call up the [page](https://threejs.org/docs/index.html#manual/en/introduction/How-to-run-things-locally) [https://www.apachelounge.com/download/](https://threejs.org/docs/index.html#manual/en/introduction/How-to-run-things-locally)

Download e.g. httpd-2.4.46-win64-VS16.zip (use current version 64/32 bit)

Unzip the file and copy the folder Apache24 to C:\

Depending on the software already installed on the computer, files may be missing and a message may appear. Since Apache is written in C++, the program requires an appropriate runtime environment under Windows. This is provided by the compiler software Visual C++ and is often already installed by other software. It concerns VCRUNTIME140.dll, it must be present.

To start the local server execute the file C:\Apache24\bin\httpd.exe The opening window can be minimized.

If you want to change the default folder \Apache24\htdocs for the examples you have to edit the file httpd.conf in the folder \Apache24\conf

The lines

.

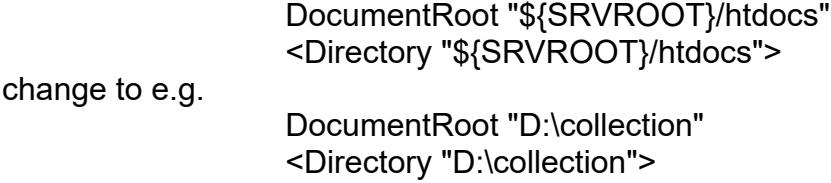

Restart apache after that!

Type 127.0.0.1 or localhost in the browser and it will show the index of the folder or the website if there is an index.html. Since the examples of the collection are stored in the folders not as index.html but with their name, you must click on them in the index of the folder.

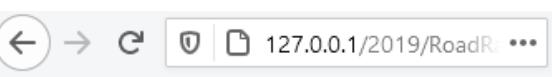

An example from 2019

## **Index of /2019/RoadRace**

- Parent Directory
- CentralMarking.png
- · RoadRace.html
- · RoadRace.png